In an operating system, the overall structure in which files are named, stored,\_ and organized.

font set

A collection of font sizes for one font, customized for a paiticular display and printer. Font Sets determine

what text looks like on screen and on paper.

free space

An unused and unformatted portion of a hard disk that can be partitioned or subpartitioned. Free space

within an extended partition is available for the creation of logical drives. Free space that is not within an

extended partition is available for the creation of a paitition, with a maximum of four partitions allowed.

full name

<sup>A</sup> users complete name, usually consisting of the last name, first name, and middle initial. The full name

is information that can be maintained by User Manager as part of the

information identifying and defining

a user account. See also user account.

management information base (MIB)

Aset of objects that represent various types of information about adevice, used by SNMP to manage devices. Because different network management services are used for different types of devices or protocols, each service has its own set of objects. The entire set of objects that any service or protocol uses is referred to as its MIB.

MIB See management information base.

m node ANetBIOS over TCP!IP mode that uses

node first (broadcasts), then p node (

ABCDEFGHIKLNINOPQRSTUVW

Microsoft NT Sewer Glossary

global account

For Windows NT Server, a normal user account in a users home domain. Most user accounts are global

accounts. If there are multiple domains in the network, it is best if each user in the network has only one

user account, in only one domain, and each users access to other domains is accomplished through the

establishment of domain trust relationships.See also local account. global group

For Windows NT Server, a group that can be used in its own domain, servers and workstations of the

domain, and trusting domains. In all these places it can be granted rights and permissions and can become

<sup>a</sup> member of local groups. However, it can contain only user accounts from its own domain. Global

groups provide a way to create handy sets of users from inside the domain, available for use both in and

out of the domain.

Global groups cannot be created or maintained on Window NT computers. However, for Windows NT

computers that participate in a domain, domain global groups can be granted rights and permissions at

those computers, and

can become members of local groups at those computers. See also group, local qroup.

group

In User Manager, an account containing other accounts that are called members. The permissions and

rights granted to a group are

also provided to its members, making groups a convenient way to grant common capabilities to

collections of user accounts. For Windows NT, groups are managed with User Manager. For

Windows NT Server, groups are managed with User Manager for Domains. See also built-in groups,

global group, local group, user account.

group memberships

The groups to which a user account belongs. Permissions and rights granted to a group are also provided to its members. In most cases, the actions a user can perform in Windows NT

are determined by the group memberships of the user account the user is logged on to. See also group.

group name

queries) if the broadcast fails to resolve

A unique name identifying a local

or global group to Windows NT. A groups name cannot be identical to any other group name or user

name of its own domain or computer

names as addresses...See also global group, local group.

group window

In Program Manager, a Window that displays the program-item icons in a group.

multihomed system Asystem with multiple

network adapters attached to separate physical

networks.

Microsoft NT Sewer Glossary

**ABCDEFGHIKLMNOPORSTUVW** 

high-performance file system

See HPFS.

home directory

A directory that is accessible to the user and contains tiles and programs for that user. A home directory

can be assigned to an individual user or can be shared by many users. **HPFS** 

High-performance file system (HPFS), primarily used with the OS/2 operating system version 1.2 or later.

It supports long filenames

but does not provide security.

H-ABCDEFGHIKLMNOPQRSTUVW MM 4 w >> 4 w . 4 / M Mw . M w.www.  $\phi$ . www-Mw, \*vMwM4w > ... > <... - < ~.. < . < . " "v.4uuMw>>.w/4 > wMAvMn.wu 4.......3. - . - 4MM . N

name registration The method by which a computer registers its unique name with a name server on the network. In a Windows network, a WINS server can provide name registration services.

name resolution The service provided by a DNS name server or a NetBIOS name server (NBNS) to map DNS or NetBIOS computer names to IP addresses. In a Windows network, a WINS server is an NBNS server.

NBNS See NetBIOS Name Server. NDIS See network driver interface specification. NetBIOS Name Server (NBNS) The server implemented under RFC 100111002 to provide name resolution services for NetBIOS computer names. NetBIOS over TCPnP The networking module that provides the functionality to support NetBIOS name registration and resolution. network basic input/output system (NetBIOS) Asoftware interface for network communication. network driver interface specification (NDIS) In Windows networking, the interface for network adapter drivers. All transport drivers call the NDIS interface to access network adapter cards. Network File System (NFS) Aservice for distributed computing systems that provides a distributed file system, eliminating the need for<br>import computers In directory replication, the servers or workstations that receive copies of the master set of directories from an export server.See also directory replication. import path In directory replication, the path to which imported subdirectories, and the tiles in those subdirectories, will be stored on an import computer.See also directory replication. internal command Commands that are stored in the file CMD.EXE and that reside in memory at all times. interrupt request lines (IRQ) Hardware lines over which devices can send signals to get the attention of the processor when the device is ready to accept or send information. Typically, each device connected to the computer uses a separate IRQ. Microsoft NT Sewer Glossary ABCDEFGH <sup>|</sup> KL <sup>|</sup> v <sup>|</sup> No~PQRsTuvW kernel driver <sup>A</sup> driver that accesses hardware. ¢ ABCDEFGHI KLMNOPQRSTUVW Microsoft NT Server Glossary linked object <sup>A</sup> representation or placeholder

for an object that is inserted into <sup>a</sup> destination document. The object still exists in the source

file and, when it is changed, the linked object is updated to reflect the changes.

list box

In <sup>a</sup> dialog box, <sup>a</sup> box that lists available choices for example, <sup>a</sup> list of all files in <sup>a</sup> directory. lf all the

choices do not fit in the list box, there is <sup>a</sup> scroll bar. local account

For Windows NT Server, a user account provided in a domain for a user Whose global account is not in a trusted domain. Not required where trust relationships exist between domains. See also qlobal account, user account. local group For Windows NT Workstation, a group that can be granted permissions and rights only for its own workstation. However, it can contain user accounts from its own computer, and (if the workstation participates in a domain) user accounts and global groups both from its own domain and from trusted domains. Local groups provide a way to create handy sets of users from both inside and outside the workstation, to be used only at the workstation. For Windows NT Server, a group that can be granted permissions and rights only for the servers of its own domain. However, it can contain user accounts and global groups both from its own domain and from trusted domains. Local groups provide a way to create handy sets of users trom both inside and outside the domain, to be used only at servers of the domain.See also global group, group. local printer  $\overline{A}$  printer that is directly connected to one of the ports on your computer. logical drive <sup>A</sup> subpamition of an extended partition on a hard disk. logon hours For Windows NT Server, a definition of the days and hours during which a user account can connect to a server. When a user is connected to a server and the logon hours are exceeded, the user will either be disconnected from all server connections or will be allowed to remain connected but denied any new connections. logon script Typically a batch tile, a logon script runs automatically every time the user logs on. It can be used to configure <sup>a</sup> users working environment at every logon, and it allows an administrator to affect a users environment without managing all aspects of it. A logon script can be assigned to one or more user accounts. logon script path When a user logs on, the computer authenticating the logon locates the specified logon script (if one has been assigned to that user account) by following that computers local logon script path (usual1y\ Systemroot \SYSTEM32\REPL\IMPORT\SCRIPTS).See also logon script. logon workstations

For Windows NT Server, the computers from which a user is allowed to log on.

Microsoft NT Sewer Glossary ABCDEFGHIKLNINOPQRSTUVW mandatory user profile For Windows NT Server, a user profile created by an administrator and assigned to one or more users. <sup>A</sup> mandatory user profile cannot be changed by the user and remains the same from one logon session to the next.See also personal user profile, user profile. maximum password age The period of time a password can be used before the system requires the user to change it.See also Account policy. Messenger service Sends and receives messages sent by administrators or by the Alefter service. minimum password age The period of time a password must be used before the user can change it. See also Account policy. minimum password length The fewest characters a password can contain.See also Account policy. MS—DOS based application An application that is designed to run with MS-DOS, and therefore may not be able to take full advantage of all Windows NT features. Microsoft NT Server Glossary ABCDEFGHIKLMNOPQRSTUVW named pipe An interprocess communication mechanism that allows one process to communicate with another local or remote process. Net Logon sewice For Windows NT Server, performs authentication of domain logons, and keeps the domains database synchronized between the domain controller and the other servers in the Windows NT Server domain. Network DDE service The Network DDE (dynamic data exchange) service provides a network transport and security for DDE conversations. Network DDE DSDM service The Network DDE DSDM (DDE share database manager) service manages shared DDE conversations. It is used by the Network DDE service. network device driver Software that coordinates communication between the network adapter card and the computers hardware and other software, controlling the physical function of the network adapter cards. network directory See shared directory. non—Windows NT application Refers to an application that is designed to run with Windows  $3.x$ , MS-DOS, OS/2, or POSIX, but not

specifically with Windows NT and that may not be able to take full advantage of all Windows NT features (such as memory management).  $NT$ See Windows NT. NT file system See NTFS. NTFS Windows NT file system, an advanced file system designed for use specifically within the Windows NT operating system. It supports file system recovery, extremely large storage media, and various features for the POSIX subsystem. It also supports object-oriented applications by treating all files as objects with user-defined and system—defined attributes. Microsoft NT Server Glossary <u>ABCDEFGHIKLMNOPQRSTUVW</u><br><u>object</u> object<br>Any piece of information, created by using a Windows-based application with object linking and embedding capabilities, that can be linked or embedded into another document. object linking and embedding <sup>A</sup> way to transfer and share information between applications. option button A small, round button that appears in a dialog box. Within a group of related option buttons, you can select only one button. orphan A member of a mirror set or a stripe set with parity that has failed in a severe manner, such as a loss of manner, such as a ross or<br>power or a complete head crash. When this happens, the fault-tolerance driver<br>determines that it can no <u>determines that it can no</u><br>longer use the orphaned member and directs all new reads and writes to the remaining members of the fault—tolerance volume. Microsoft NT Sewer Glossary **ABCDEFGHIKLNINOPORSTUVW** Microso<br>ABCDEFG<br>package An icon that represents an embedded or linked object. When you choose the package, the application used to create the object either plays the object (for example, a sound file) or opens and displays the object. page In ClipBook, one complete entry that has been pasted in. In memory, a fixed—size block. paging file See swap file. <sup>A</sup> portion of <sup>a</sup> physical disk that functions as though it were <sup>a</sup> physically separate unit. See also system

partition. password <sup>A</sup> unique string of characters that must be provided before a logon or an access is authorized. <sup>A</sup> password is a security measure used to restrict logons to user accounts and access to computer systems and resources. For Windows NT, a password for a user account can be up to <sup>14</sup> characters, and is case—sensitive.See also Account policy. password unigueness The number of new passwords that must be used by a user account before an old password can be reused. See also Account policy. path Specifies the location of <sup>a</sup> file within the directory tree. For example, to specify the path of a llle named READl\/lE.WRI located in the WINDOWS directory on drive  $C$ , you would type c:\windows\readme.wri. permission <sup>A</sup> rule associated with an object (usually <sup>a</sup> directory, lile, or printer) to regulate which users can have access to the object and in what manner.See also right. personal groups In Program Manager, a program group you have created and that contains program items. Personal groups are stored with your logon information and appear each time you log on. See also group. personal user profile For Windows NT Server, a user profile created by an administrator and assigned to one user. <sup>A</sup> personal user profile retains changes the user makes to the per-user settings of the Windows NT environment, and reimplements the newest settings each time that user logs on at any Windows NT computer. See alsomandatory user profile, user profile. plotter font <sup>A</sup> font created by a series of dots connected by lines. Plotter fonts can be scaled to any size and are most often printed on plotters. Some dot-matrix printers also support plotter fonts. port A connection or socket used to connect a device, such as a printer, monitor, or modem, to your computer. information is sent from your computer to the device through a cable. primary domain controller

For a Windows NT Server domain, the server that authentioates domain logons and maintains the security

<u>ond maintains one secarity</u><br>policy and the master database for a domain.See also backup domain controller,<br>Server server.<br>primary partition

A portion of a physical disk that can be marked for use by an operating system. There can be up to four primary partitions (or up to three, if there is an extended partition) per physical disk. A primary partition cannot be subpartitioned. printer driver <sup>A</sup> program that controls how your computer and printer interact. printer fonts Fonts that are built into your printer. These fonts are usually located in the printers read-only memory  $(ROM)$ . printer window Shows information for one of the printers that you have installed or to which you are connected. For each printer, you can see what documents are Waiting to be printed, who owns them, how large they are, and other information. program file <sup>A</sup> file that stans an application or progranu Aiprogranifile has an\_.EXE, .PIF, .COM, or .BAT'filename extension. ro ram rou program group<br>In Program Manager, a collection of applications. Grouping your applications makes them easier to find when you Want to start them. program information file (PIF) A tile that provides information about how Windows NT should run a non-Windows NT application. PIFS contain such items as the name of the file, a start-up directory, and multitasking options for applications running in 386 enhanced mode. program—item icon An application, accessory, or document represented as an icon in a group window. protocol Software used to communicate over a network, such as NetBEUI, TCP/IP, and NWLink. Microsoft NT Server Glossary ABCDEFGHIKLNINOPQRSTUVW guick format Deletes the file allocation table and root directory of <sup>a</sup> disk but does not scan the disk for bad areas. Microsoft NT Sewer Glossary ABCDEFGHIKLNINOPQRSTUVW refresh To update displayed information with current data. registry See configuration registry. remote administration Administration of one computer by an administrator located at another computer and connected to the first computer across the network.

remote procedure call RPC, a message—passing facility that allows a distributed application to keeping multiple copies of files on separate-call services available on various computers in a network. Used during remote administration of computers. network ID The portion of the IP address that identifies a group of computers and devices located on the same logical network. Network Information Service (NIS) Aservice for distributed computing systems that provides a distributed database system for common configuration files. NFS See Network File System. NIS See Network Information Service. Remote Procedure Call service See RPC service. replication <u>repriedelon</u><br>See directory replication.<br>resource resource<br>Any part of a computer system or a network, such as a disk drive, printer, or memory, that can be allotted to <sup>a</sup> program or <sup>a</sup> process while it is running. right Authorizes a user to perform certain actions on the system. Rights apply to the system as a Whole, and are different from permissions, which apply to specific objects.See alsopermission. root directory See directory tree. RPC See remote procedure call. RPC Locator sen/ice The Remote Procedure Call Locator service allows distributed applications to use the RPC Name service. The RPC Locator service manages the RPC Name service database. The server side of a distributed application reqisters its availability with the RPC Locator service. The client side of a distributed application queries the RPC Locator service to find available compatible server applications.  $RPC$  sen/ice The Remote Procedure Call service is the RPC subsystem for Windows NT. The RPC subsystem includes the endpoint mapper and other miscellaneous RPC services. ABCDEFGHIKLNINOPQRSTUVW V A M A . ¢ . ¢ ¢ M ~ u . - v u u . u . u v<br>. . . . . U . . A V M V » . . . . . ».. V . . <u>. . . . u . . A V M V » . . . . . » . . v. .</u><br>SAM Security accounts manager. A Windows NT protected subsystem that maintains

the SAM database and provides an application programming interface (API) for accessing the database.

SAM database

<sup>A</sup> database of security information that includes security information (such as user account names and passwords) and the settings of the security policies. For a Windows NT Workstation computer, it is managed with User Manager. For <sup>a</sup> Windows NT Server domain, it is managed with User Manager for Domains. Schedule sewice Supports and is required for use of the at command. The at command can schedule commands and programs to run on a computer at a specified time and date. screen buffer The size reserved in memory for the command prompt display. screen fonts Fonts dis Ia ed on our screen. Soft-font manufacturers often rovide screen fonts that <sup>19</sup> <sup>Y</sup> <sup>Y</sup> . . <sup>P</sup> closelY match the soft fonts for your prmter. Thls ensures that your documents look the same on the screen as they do when printed. scroll To move through text or graphics (up, down, left, or right) in order to see parts of the <u>parts of the</u><br>file that cannot Et on the screen. <u>tile that</u><br>scroll bar Scroll bar<br>A bar that appears at the right and/or bottom edge of a window or list box whose contents are not completely visible. Each scroll bar contains two scroll arrows and a scroll box, which enable you to scroll through the contents of the window or list box. security accounts manager See SAM. security database See SAM database. security ID A unique name that identifies a logged-on user to the security system. Security IDS (SIDS) can identify one user or a group of users. security identifier See security ID. security log Records security events. This helps track changes to the security system and identify any possible breaches to security. For example, depending on the Audit settings in User Manager, attempts to log on to the system may be recorded in the security log. See also event. security policies For a Windows NT Workstation computer that is not a member of a domain, the security policies consist of the Account, User Rights, and Audit policies, and are managed with User Manager. For a Windows NT Server domain, the security policies consist of the Account, User

Rights, Audit, and Trust

Relationships policies, and are managed with User Manager for Domains. selection cursor The marking device that show<u>s where you are in a window, menu, or dialog box</u> and what you have selected. The selection cursor can appear as a highlight or as a dotted <u>rectangle around text.</u><br>cover <u>sewer</u><br>In general, refers to a computer that provides shared resources to network users.See also client. In some specific cases, refers to a computer that runs Windows NT Server but is not a primary domain controller or backup domain controller of a Windows NT domain. Sewer Manager In Windows NT Server, an application used to View and administer domains, workgroups, and computers. Sewer sewice Provides RPC (remote procedure call) support, and file, print, and named pipe sharing. service <sup>A</sup> process that performs a specific system function and often provides an application programming interface (API) for other processes to call. Windows NT services are RPC-enabled, meaning that their API routines can be called from remote computers. share To make resources, such as directories, printers, and ClipBook pages, available to network users. share name The name of a shared resource. shared directory <sup>A</sup> directory that network users can connect to. shared network directory See shared directory. shared page In ClipBook, a page that has been made available for others to access. shared resource An device, data, or ro ram that is used b more than one other device or ro ram. y p q y p q For Windows NT, shared resources refer to any resource that is made available to network users, such as directories, files, printers, and named pipes. shortcut key <sup>A</sup> key or key combination, available for some commands, that you can press to carry out a command without first selecting <sup>a</sup> menu. Shortcut keys are listed to the right of commands on a menu. SID See security ID. source directory

The directory that contains the file or files you intend to copy or move. source document

The document where a linked or embedded object was originally created. split bar Divides a directory window in two parts: the directory tree is displayed on the left, and the contents of the current directory are on the right. status bar <u>Ricucus Bar.</u><br>A line of information related to the application in the window. Usually located<br>at the bottom of a Window. Not all windows have <u>the bottom of</u><br>a status bar. <u>at</u><br><u>the bo<br>a stat</u><br>string<br>A data <sup>A</sup> data structure composed of a sequence of characters, usually representing human-readable text. subdirectory <sup>A</sup> directory within a directory. swap file <sup>A</sup> special file on your hard disk. With virtual memory under Windows NT, some of the program code and other information is kept in RAM while other information is temporarily swapped to virtual memory. When that information is required again, Windows NT pulls it back into RAM and, if necessary, swaps other information to virtual memory. Also called <sup>a</sup> paging tile. synchronize To replicate the domain database from the domain controller to one server of the domain, or to all the servers of a domain. This is usually performed automatically by the system, but can also be invoked manually by an administrator. syntax The order in which you must type a command and the elements that follow the command, Windows NT commands have up to four elements: command name, parameters, switches, and values. system default profile For Windows NT Server, the user profile tliat is loaded when Windows NT is running and no user is logged on. When the Welcome dialog box is visible, the system default profile is loaded.See also user default profile, user profile. system partition The volume that contains the hardware-specific files needed to load Windows NT.See alsopartition. Microsoft NT Server Glossary ABCDEFGHIKLNINOPQRSTUVW Task List A Window that shows all running applications and enables you to switch between them. You can open Task List by choosing Switch To from the Control menu or by pressing CTRL+ESC.<br>text file <sup>A</sup> file containing only letters, numbers, and symbols. <sup>A</sup> text file contains no formatting information,

except possibly linefeeds and carriage returns. A text file is an ASCII file.

<u>text-oniy</u><br>An ASCII ile, contains no formatting. time—out If a device is not performing a task, the amount of time the computer should <u>If a device is not performing a</u><br><u>Wait before detecting it as an</u><br>orror. <u>error.</u><br>time slice The amount of processor time allocated to an application, usually measured in milliseconds. toolbar <sup>A</sup> series of shortcut buttons providing quick access to commands. Usually located directly below the <u>located directly below the</u><br>menu bar. Not all Windows have a toolbar. menu<br>trust <u>trust</u><br>See trust relationship. trust relationship Trust relationships are links between domains that enable pass-through authentication, in which a user has only one user account in one domain, yet can access the entire network. User accounts and global groups defined in a trusted domain can be given rights and resource permissions in a trusting domain, even though those accounts dont exist in the trusting domains database. <sup>A</sup> trusting domain honors the logon authentications of a trusted domain. ABCDEFGHIKLNINOPQRSTUVW Microsoft NT Sewer Glossary uninterruptible power supply (UPS) See UPS UPS Uninterruptible power supply, a battery-operated power supply connected to a computer to keep the system running during a power failure. UPS sewice <u>vis bonies</u><br>Manages an uninterruptible power supply connected to a computer.See also UPS.<br>USAr account Consists of all the information that defines a user to Windows NT. This includes such things as the user name and password required for the user to log on, the groups in which the user account has membership, and the rights and permissions the user has for using the system and accessing<br>its resources. For its resources. For<br>Windows NT Workstation, user accounts are managed with User Manager. For Windows NT Server user accounts are managed with User Manager for Domains. See also group. user account database See SAM database. user default profile For Windows NT Server, the user profile that is loaded by a server when a users assigned profile cannot be accessed for any reason, when a user without an assigned profile logs on to the computer for the first

time, or when a user logs on to the Guest account.See also system default profile, user profile.

User Manager

<sup>A</sup> Windows NT Workstation tool used to manage the security for a computer. Administers user accounts,

groups, and security policies.

User Manager for Domains

<sup>A</sup> Windows NT Server tool used to manage security for a domain or an individual computer. Administers

<u>user accounts, groups, and security policies.</u><br>user name

<sup>A</sup> unique name identifying a user account to Windows NT. An.accounts user name cannot be identical to

<u>cannot be fuentical to</u><br>any other group name or user name of its own domain or workgroup.See also user<br>account account.<br>user profile

Configuration information can be retained on a user-by-user basis, and is saved in user profiles. The

information includes all the

per—user settings of the Windows NT environment, such as the desktop

arrangement, personal program

groups and the program items in those groups, screen colors, screen savers, network connections, printer

connections, mouse settings, Window size and position, and more. When a user logs on,

the users profile is loaded and the users Windows NT environment is configured according to that profile.

User Profile Editor

For Windows NT Server, a tool used to create, edit, and save personal user profiles, mandatory user

profiles, the user default profile, and the system default profile.See alsouser profile.

user right See right. User Rights policy Manages the assignment of rights to groups and user accounts.

Microsoft NT Sewer Glossary

ABCDEFGHIKLIVINOPQRSTUVW

virtual memory

Space on a hard disk that Windows NT uses as if it were actually memory. Windows NT does this

through the use of swap files. The benefit of using virtual memory is that you can run more applications

at one time than your systems physical memory would otherwise allow. The drawbacks are the disk space

required for the virtual—memory swap tile and the decreased execution speed when swapping is required.

virtual printer memory

In a Postscript printer, a part of memory that stores font information. The memory in Postscript printers

is divided into banded memory and virtual memory. The banded memory contains graphics and

page—layout information needed to print your documents. The virtual memory contains any font

information that is sent to our rinter either when ou rint a document or when y p y p you download fonts.

volume

<sup>A</sup> partition or collection of partitions that have been formatted for use by <sup>a</sup> file system.

packet A transmission unit of fixed maximum size that consists of binary information representing both data and a header containing an ID number, source and destination addresses, and error control data.

p node A Net BIOS over TCP/IP mode that uses

point-to-point communications with a name server

to resolve computer names as addresses.

Point to Point Protocol (PPP) An industry standard that is part of Windows NT RAS to ensure interoperability with third party remote access software. port 10 The method TCP and UDP use to specify which application running on the system is sending or receiving the data.

PPP See Point to Point Protocol.

print sharing The ability for acomputer running Windows NT Workstation or Windows NT Server to share a locally attached printer for use on the network. This is done by using Print Manager or the net share command.

protocol Aset of rules and conventions by which

two computers pass messages across a network.

proxy Acomputer that listens to name query broadcasts and responds for those names not on the local subnet. The WINS proxy communicates with the name server to resolve names and then caches them for a time period.

Routing Information Protocol (RIP)

pull partner AWINS server that pulls in replicas of database entrics from its push partner by requesting and then accepting the pushed replicas.

push partner A WINS server that sends update notification messages to its pull partner when its WINS database has changed. When its partner responds to the notification with a replication request, the push partner sends a copy of its eurrent WINS database to the partner.

 $\mathbf{R}$ 

RAS See Remote Access Service.

Remote Access Service (RAS) Aservice that

provides remote networking for telecommuters, mobile workers, and system administrators who monitor and manage servers at multiple branch

offices. Users with RAS on a Windows NT

computer can dial in to remotely access their

networks for services such as file and printer

sharing, electronic mail, scheduling, and SQL

database access.

Requests for Comments (RFCs) The official

documents of the Internet Engineering Task Force

(IETF) that specify the details for protocols<br>Microsoft NT Sewer Glossary

ABCDEFGHI KLNINO PQRS TUVW

wildcard

<sup>A</sup> character that represents one or more characters. The question mark ('?) wildcard can be used to

represent any single character, and the asterisk (\*) wildcard can be used to represent any character or

group of characters that might match that position in other filenames. Windows NT

The portable, secure, 32-bit, preemptive multitasking member of the Microsoft Windows operating

included in the TCP/IP family. system family.

resolvers DNS clients that query DNS servers resolution on networks. RFC See Requests for Comments.

RIP See Routing Information Protocol.

routing The process of forwarding packets to other gateways until the packet is eventually delivered to a gateway connected to the specified destination. Routing Information Protocol (RIP)

A router to router protocol that supports dynamic

routing. In this release, Microsoft TCP/IP does not support this protocol.  $\ddot{\mathbf{e}}$ 

seavenging The process of cleaning up the WINS database.

Serial Line IP (SLIP) An industry standard that is part of Windows NT RAS to ensure interoperability with third party remote access software.

Simple Network Management Protocol (SNMP)

Aprotocol used by SNMP consoles and agents to communicate. In Windows NT, the SNMP service is used to get and set status information about a host on a TCP/IP network.

SLIP See Serial Line IP.

SNMP See Simple Network Management Protocol.

socket Abidirectional pipe for incoming and outgoing data between networked computers. The Windows Sockets API is a networking API used by programmers ereating TCP/IP based sockets applications.

subnet On the Internet, a subnet is any lower network that is part of the logical network identified by the network ID.

subnet mask A32 bit value that allows the recipient of IP packets to distinguish the network ID portion of the IP address from the host ID. 里

TCP See Transmission Control Protocol.

TCPnP See Transmission Control Protocol/Internet Protocol.

TDI See Transport Driver Interface.

Transmission Control Protocol (TCP)

Aconnection based Internet protocol responsible for breaking data into packets, which the IP protocol sends over the network. This protocol provides a reliable, sequenced communication stream for internetwork communication. Transmission Control Protocol/Internet Protocol (TCPnP)

The Internet protocols used to connect a world wide internetwork of

universities, research laboratories, military installations, organizations, and corporations. TCP/IP includes standards for how computers communicate and conventions for connecting networks and routing traffic.

Transport Driver Interface (TDI) In Windows networking, the common interface for network components that communicate at the Session layer.

trap In SNMP, a discrete block of data that indicates that the request failed authentication. The SNMP service can send a trap when it receives a request for information that does not contain the correct community name and that does not match an accepted hostname for the service. Trap destinations are the names or IP addresses of hosts to which the SNMP service is to send traps with community names.

 $+$ 

User Datagram Protocol (UDP) ATCP complement offering aconnectionless datagram service that quarantees neither delivery nor correct sequencing of delivered packets. Optional UDP data checksums validate header and data but do not enforce acknowledgments, leaving this to the application. **WINS 251** 

₩

Windows Internet Name Service (WINS) Aname resolution service that resolves Windows networking computer names to IP addresses in a routed environment. AWINS server handles name registrations, queries, and releases.

WINS See Windows Internet Name Service.

**Index** 

```
+ (FTP command) 202 ? (FTP command) 202
\rightarrow
```

```
Acknowledgments (ACKs) 39 40 Adapter cards See Network adapter cards Address
Resolution Protocol See ARP protocol Addresses See IP addresses Administering
DHCP clients 87 91
FTP Server service 163-166
WINS servers 107 111
```

```
Annotating directories for FTP Server service 165, 168 append (FTP command)
202 Applications
application layer parameters, DHCP options 86
interfaces, TCP/IP support 3
packaging application network requests 38
Windows Sockets
```

```
developing applications 13
enabling WINS name resolution 56
NDIS interface 38
```

```
arp command 191, 196, 200 201
ARP protocol arp command 200 201 description 40 41 displaying ARP entries
200 201 request or reply packets 40
ascii (FTP command) 202
\mathbf{R}
```

```
B-node broadcast name resolution See Broadcast name resolution NetBIOS over
TCP/IP implementation 51 52
Backing up DHCP database 93 Backing up WINS database 136 13 7 bell (FTP
command) 202 binary (FTP command) 202 BOOTP protocol 10 1 Broadcast name
resolution
See also Name resolution
described 49
NetBIOS over TCP/IP implementations 50-52
possible unwanted effects 151
```

```
Broadcast name resolution (continued) used with WINS 53-59 using LMHOSTS file
with dynamic name
resolution 151-156 bye (HP command) 202
\rightarrowed (FfP command) 202
Characters conventions used in Windows NT documentation 5 in host name 26 in
TCP domain name 26
Checksum 39-40
Clients BOOTP 101 DHCP
administering 87-91 allocation of IP addresses 97-99 leases 46, 48, 88-89,
99 overview 68 Registry parameters 97 reservations 81, 89 91
elose (FTP command) 202
Command prompt getting help on TCP/IP utilities 200 starting
DHCP Manager 71 DHCP service 70 Telnet network service 218 219 WINS service
+07using FTP commands 164
Commands case-sensitivity of switches 200 connectivity commands
description 199
finger 201
£tp 195,201 204
+<b>p</b> + 206rep 212 214
rexee 215 216
rsh 217
tclnet 218 219
tftp 219-120
diagnostic commands
```
 $+$ trp 191, 196, 200 201 description 199 hostname 191. 204 ipcoofig 191. 205

```
Commands, diagnostic commands (continued) lpg 206 nbtstat 191, 193-194,
207 209 netstat 191, 193, 195, 209 210 ping 191 193, 210 211 route 216 tracert
220 troubleshooting TCP/1P 191 197 getting help on TCP/1P utilities 200
running on remote hosts with rexec 215 216 on remote hosts with rsh 217 running
interactive commands with Telnet 216 TCP/1P utilities reference 199 220
CompuServe, obtaining information about Windows Sockets 14 Connections
connecting to DHCP servers 72 WINS servers for administration 109 diagnosing
nbtstat 207-209 netstat 209-210 displaying current TCP/IP connections 209-210
state of NetBIOS connections 208 troubleshooting 193 195 verifying with ping
192-193, 210-211 Control Panel Network option configuring fTP Server service
159 163 SNMP 30 35 TCP/IP 20 21 installing fTP Server service 158 TCP/IP 17 20
TCP/IP printing 185 WINS servers 106 107 Control Panel Services option pausing
DHCP service 70 starting or stopping WINS service 107 Conventions used in
Windows NT documentation 5 Counters See Performance Monitor, counters
Creating a printer for TCPliP printing 185-188
\theta
```
Data link layer, DHCP options 85 debug (ITP command) 202 delete (ITP command) 202

Deleting DHCP options 79 replication partners 118 static mappings contirmation messages 131 Designating domain controllers in LMHOSTS file 153 154 DHCP addressing policy quidelines 97 99 avoiding DNS naming conflicts 100 hacking up database 93 clients administering 87 91 allocation of 1P addresses 97 99 leases 46, 48, 88 89, 99 overview 68 Registry parameters 97 reservations 81, 89 91 computer names in DHCP Manager 71 configuration parameters See herein options configuring TCP/IP automatically 20-21 database files 91 93 default NetBlOS over TCP/1P implementation 50 description 46 48 design overview 47 ipconfig command 205 MlB parameters 229 options advanced 94 97 application layer parameters 86 assigning 76 77 changing values 80 elient leases 99 client reservations 81 creating new options 78 79 deleting 79 description 75 DHCP Extensions 87 1P layer parameters per host 83 IP layer parameters per interface 84 link layer parameters per interface 85 NetBlOS over TCP/IP 86 predefined 82 87 TCP layer parameters per interface 85 vendor specific information 86 pausing DHCP service 70 planning strategies 101-104 restoring database 93 RFC (Request for Comments) 46 Scope group objects 229 scopes changing properties 75 client leases 46, 48, 88 89 client reservations 81, 89-91 creating 73-74 description 72 **Index 255** 

I>Hl'P. scopes (col:tillll:'d) DIICP options 7', '11.7 removing 75 ...ervers allocation of IP addresses 1J7 1J1J connecting to 72 LTeating scopes 73-74 installing tJlJ-70 overview hS partitioning address pool. guidelines 11111 planning strategies Itil 104 Registry parameters 1J';, 1J6 removing  $72 - : 190005 - 72 - 75$ troubleshooting 1J2 using with diskless workstations Ill! I>IICP Manager **DIICP** options assigning 7h 77 changing values Sll elient reservations S I LTeating new options 78 79 deleting N description 75 pmlefined S2-S7

overview 70 72 Registry parameters 1J4 1J7  $-$ , eopes

activating 74 changing properties 75 ereating n ] .+ DHCP options 75-87 removing 75

Diagnostic tools See also Commands. diagnostic commands description IlJlJ troubleshooting TCP/1 P I lJI tlJ7 dir (FfP command) 202 disconnect (FfP command) 203 Disconnecting DHCP servers 72

users from HP Server service IIJ..J. 1 611. I (JX Diskless workstations. using with DHCP I 0 I DNS addressing 112 IJ.1

```
avoiding naming conflicts 100
configuring communication 25 27
description 25. 41J
host name. configuring 26
name resolution
description 49
enabling 03-IJ5
-, earch order 23 27
DNS (COiltillled) name servers 113 resolvers (J, 1 TCP domain name 20
1) 111 Umentation convent ions 5 1 CI / IP documentation 6
Domain Name System Sec DNS Domains designating Windows NT Server domain
controllers in
I.MIIOSTS lile 1:13 1:14
DNS addressing h2 63
fully qualified domain name (FODN) 26. td
Dynamic Host Configuration Protocol (DIICP) Sec DHCP
異
hliting DIICP option values SO LMHOSTS tile 14X Registry parameters
DIICI 94 97
£ TP 167 170
WINS 141-144
WINS static mappings 124
1: thernet address tr; mslation tables 200 20 I displaying statistics 209 210
Extension agent DLLs tor SNMP 66
File Transfer Protocol Sec Fl'P
Fib. copying between computers ltp 201 204 rep 212 214 tltp 21 1) 220
Filtering WINS static mappings 125 linger command 201 HP
See also FfP Server service troubleshooting 195 using commands at the command
prompt IM using names when connecting to foreign hosts 25
\frac{1}{1} \frac{1}{1} \frac{1}{1} \frac{1}{1} \frac{1}{1} \frac{1}{1} \frac{1}{1} \frac{1}{1} \frac{1}{1} \frac{1}{1} \frac{1}{1} \frac{1}{1} \frac{1}{1} \frac{1}{1} \frac{1}{1} \frac{1}{1} \frac{1}{1} \frac{1}{1} \frac{1}{1} \frac{1}{1} \frac{1}{1} \frac{1}{1} HPcommands ' command 202 ..' command 202 append 202 :tscii 202 hell 202 hinary
202 hve J12 rd 2J12
FTP commands (continued)
elose 202
debug 202
delete 202
dir<sub>202</sub>disconnect 203
£tp 195, 201-204
qet-203qlob 203hash 203
he1p 203
led 203
literal 203
79202mdelete 203
mdir-203mget - 203
```

```
mkdir 203
m<sub>1s</sub> 203
mput 203
open 203
prompt 203
put 203
pwd 203
quit 203quote 203
recv 203
remotehelp 204
rename 204
rmdir 204
send 204
status 204
trace 204
type 204
user 204
verbose 204 FTP Server service
See also FfP
administering 163 166
annotating directories 165, 168
changing directory listing format 166
eonfiguring
options 159-161
Registry parameters 167 170
security 162
description 157
displaying custom messages 165 166, 168
filename listing 169
installing 158
logging FTP connections 166, 168
managing users 164
maximum connections 165, 169
monitoring traffic 180 181
performance counters 181
FTP Server service (continued) starting or stopping 164 TCP/IP support 3 using
FTP commands at the command prompt 164
Fully qualified domain name (FQDN) 26, 63
\overline{a}Gateways
default gateway
configuring 23
multiple default gateways xii, 46
route command 216
IP routers 44 46
```

```
monitoring with SNMP 65
```
routing tables 216 troubleshooting 196

```
get (FTP command) 203 glob (FTP command) 203 Gopher utility, obtaining on
Internet 9 Groups, WINS
internet group names 126 127
multihomed names 126
normal group names 126
special names 127-129
```
 $\mathbf{H}$ 

H node, NetBIOS over TCP/IP implementation 52 Hardware addresses, ARP determination 40 hash (FfP command) 203 Help getting help on TCP/IP utilities 200

TCPIP.HLP 4 help (FfP command) 203 Host IDs description 42-43 obtaining official network IDs for Internet 42 used by nodes for handling packets 43

Host name .rhosts file 213 configuring 26 hostname command 191, 204 sending SNMP traps 30 31 troubleshooting with ping utility 192 193, 195 hostname command 191, 204 HOSTS file . rhosts file 213 default directory 24 name resolution 25, 49, 61 troubleshooting 193, 197 Hosts, IP layer parameters for DHCP 83 <del>Index 257</del>

ICMP protocol description 40 41 performance counters 173 174 routing echo packets 220 Installing DHCP servers 69 70 FfP Server service ISH SNMP 17,30 TCP/IP 16 20 WINS servers 106 107 Internet additional TCP/IP information 5 address classes 42 identifying hosts with DNS 62 ohtaining information ahout Windows Sockets 13 official network IDs 42 public domain Windows hased utilities 9 protocols description 39-41 included with TCP/IP 3 TCP/IP connectivity H Internet Control Message Protocol See ICMP protocol Internet Protocol See IP protocol Internetworks BOOTP protocol I 0 I configuring scope ID 29 DHCP scopes 72 75 host IDs 42 IP routing H, 44 46 planning strategies for DHCP 101 104 for WINS 145 146 printing 183 1 H9 Windows NT solutions 7 11 WINS internet group names 126 127 I P addresses acquiring a node's hardware address 40 address classes 42 address pool for DHCP server dynamic allocation 97-9H partitioning, guidelines 100 allocating via DHCP 46-48, 97-99 avoiding DNS naming contlicts 100 configuring 23 configuring multiple default gateways 46 description 41 DHCP addressing policy guidelines 97-99 client leases 99 elient reservations Hl, H9 91 creating scopes 73 7 4

I P addresses (continued) DNS, name to address resolution 62 63 Ethernet address translation tables 200 201 hardware addresses, ARP determination 40 mapping to computer names 49, 61, 14H name resolution See Name resolution ohtaining official network IDs for Internet 42 preventing duplicate addresses during TCP/I P configuration 21 RAS, IP addressing 60 61 routing tahles 216 -tatic mappings for WINS servers St'e Static mappings suhnet mask 43-44 translation tahles 200 20 I troubleshooting Telnet 196 with ping utility 192 193, 195 WINS internet groups 126 127 WINS multihomed groups 126 IP protocol description 39 40 displaying protocol statistics 209 210

performance counters 175-176 IP routing configuring default gateway 23 gateways 44 46 internetwork support H IP layer parameters, DHCP options per host H3 per interface H4 RAS servers 60 route command 45, 216 Routing Information Protocol (RIP) 29 routing tables 216 sending packets 45 statie routes 45 ipconfig utility H7, 9H, 191, 205

led (meommand) 203 Leases, DHCP clients 46, 4H, HH H9, 99 literal (FfP command) 203 LMHOSTS file consultation on local name resolution failure 56-57, 62 default directory 24 description 147 designating domain controllers 153 154 editing 148 guidelines 150 keywords 149-150, 155 name resolution 49,61 name resolution without WINS 54 NetBIOS over TCP/IP b node implementation 52

LMHOSTS file (continued) rereading with nbtstat command 207 rules 148 setting up 147 156 specifying remote servers 151 152 troubleshooting 193, 194, 197 using centralized files 155 156 with dynamic name resolution 151 156 Lpdsve service, TCP/IP printing 189 lpg command 206 lpr command 206 LPR utility, obtaining on Internet 9 Is (FTP command) 203  $M$ 

M node, NetBIOS over TCP/IP implementation 52 Management information bases See MIBs Mapping IP addresses to computer names 49, 61, 148 Mappings, statie See Static mappings in WINS mdelete (FTP command) 203 mdir (FTP command) 203 Messages, displaying in fTP Server service 165 166, 168 mget (FTP command) 203 MIBs agent API extension interface 66 included with SNMP 65 LAN Manager MIB II for Windows NT objects Common group 224 description 223 Domain group 228 Server group 225-228 Workstation group 228 Microsoft DHCP objects DHCP MIB parameters 229 DHCP Scope group 229 Microsoft WINS objects Cmd group 234 235 Datafiles group 232 parameters 230 232 Pull group 232 233 Push group 233 mkdir (FTP command) 203 mls (fTP command) 203 Monitoring See also Performance Monitor FfP Server traffic 180 181 TCP/IP performance 173 180 WINS server performance 182 Moving WINS database 140 mput (FTP command) 203 Multihomed computers configuring adapters and alternate default gateways 27 dynamic allocation of IP addresses 98

IP routing, internetwork support 8

WINS group names 126

 $\mathbf{M}$ 

Name resolution broadcast name resolution described 49 NetBIOS over TCP/IP implementations 50 52 possible unwanted effects 151 used with WINS 53 59 using LMHOSTS file 151 156 description 48 59 DNS 49, 63 65 dynamic, using with LMHOSTS file 151-156 HOSTS fJ.le See HOSTS file LMHOSTS file See LMHOSTS file **RAS60** 

search order 23 27 steps involved on WINS enabled computers 56 57 testing with ping utility 192 193, 195 troubleshooting 193 WINS configuring TCP/IP 24 described 49 enabling for Windows Sockets applications 56 enabling WINS proxy agent 29 TCP/IP support 3 used with broadcast name resolution 53 59 Names avoiding DNS naming conflicts 100 community names, configuring SNMP service 30, 33 computer names in DHCP Manager 71 DNS addressing 62 63 fully qualified domain name (FQDN) 26,63 hostname command 191, 204 LAN Manager 131 NetBIOS over TCP/IP 131 resolution See Name resolution scopes, DHCP 74 static map-ings See Static mappings WINS internet group names 126 127 multihomed names 126 name registration, release, and renewal 58-59 normal group names 126 special names 127 129 nbtstatcommand 191,193 194,207 209 NDIS interface 38 NetBIOS over TCP/IP DHCP options H6 implementations 50-52 interface, illustration 38 naming conventions 131 nbtstat command 207 209 packaging application network requests 38 state of connections 20H TCP/IP support 3 troubleshooting correct computer name 192 Windows NT services 38 netstat command 191, 193, 195, 209 210 Network DDE. TCP/IP support 3 IDs description 42-43 obtaining official network IDs for Internet 42 used by nodes for handling packets 43 interface performance counters 177 178 Network adapter cards contiguring for TCP/IP 22 IP routers 45 multiple See Multihomed computers troubleshooting gateways 196 New capabilities, TCP/IP xii  $\rightarrow$ 

Objects See MIBs open (FfP command) 203  $\mathbf{P}$ 

P node, Net BIOS over TCP/IP implementation 51 Packets accepting SNMP packets from hosts 33 ARP request or reply packets 40 delivering 39 ICMP packets 41, 211, 220 IP routing 45 name query requests 56 NetBIOS name registration requests 58 ping echo request and echo reply packets 41, 211 use of subnet masks 43 44 Parameters DHCP MIB objects 229 DHCP options advanced 94 97 application layer parameters H6 assigning 76 77 changing values 80 dient leases 1) 9 dient reservations HI creating new options 78 79

```
Parameters DHCP options (continued) deleting 79 description 75 DHCP
Extensions 87 IP layer parameters per host H3 IP layer parameters per interface
84 link layer parameters per interface H5 NetBIOS over TCP/IP H6 predefined
H2--87 TCP layer parameters per interface H5 vcndor-specitic information 86
Microsoft WINS objects 230 232 Registry parameters FfP 167 170 WINS 141 144
Pausing DHCP service 70 Performance Monitor See also Monitoring counters
choosing 172 PfP Server counters 181 ICMP counters 173 174 I P counters 175 176
network interface counters 177 178 TCP counters 179 UDP counters 180 used in
TCP/IP xii WINS counters 182 monitoring l'TP Server traffic IHO I HI TCP/IP
services 171 WINS server performance IH2 using 172 Ping utility command syntax
192-193, 210-211 diagnosing IP network or gateway failures 41 echo packets 211
troubleshooting IP connections 192 193, 210 211 Print Manager, creating a
printer for TCP/IP printing 185-188 Printers, creating for TCP/IP printing
185 188 Printing 1pq command 206 1pr command 206 TCP/IP printing creating a
printer 185 188 from UNIX clients IH9 new feature 3 overview 183 setting up
IH5 prompt (FfP command) 203
```
Protocols See also specific protocol names BOOTP 101 core protocols included with TCP/IP 3 heterogeneous networking support 10 Routing Information Protocol (RIP) 29 Public domain Windows based utilities, obtaining on Internet 9 Pull partners See Replication, WINS servers Push partners See Replication, WINS servers put (FfP command) 203 pwd (FfP command) 203  $\Theta$ 

quit (FfP command) 203 quote (FfP command) 203  $\mathbf{R}$ 

RAS configuring for use with TCP/IP 36 Phone Book entries for TCP/IP 36 IP addressing 60-61 IP routing 60 name resolution 60 rep command 212-214 recv 203 Registry DHCP advanced configuration parameters 94 97 WINS parameters 141-144 Remote Access Service See RAS Remote Procedure Call See RPC Remote systems designating domain controllers in LMHOSTS file 153 154 ftp command 201 204 FfP Server service See FfP Server service nbtstat command 207 209 ping command 192 193, 210 211 repeommand 212 214 rexee command 215 216 rsh command 217 specifying with LMHOSTS file 151-152 telnet command 218-219 tftp command 219 220 troubleshooting connections 195 remotehelp (FfP command) 204 rename (FfP command) 204 Replication, WINS servers partners configuring 116-118 configuring properties 118 119

Replication, WINS servers, partners (continued) starting replication 120 triggering between 120 planning frequency 146 pull partners defining properties 119 description 112, 114, 116 Registry parameters 144 push partners defining properties 119 description 112, 114, 116 Registry parameters 143 Registry parameters 143 144 setting interval preferences 131 Requests ARP request or reply packets 40 handled by SNMP service 66 name query requests 56 NetBIOS name registration requests 58 ping echo request and echo reply packets 41, 211 Reservations, DHCP clients 81, 89 91 Restoring DHCP database 93 Restoring WINS database 139 rexec command 215-216 RFCs supported by TCPIIP 5 6 . rhosts file 213 rmdir (FfP command) 204 route command 45, 216 Routing See IP routing RPC, TCP/IP support 3 rsh command 217

## $\rightarrow$

Scavenging WINS database 132-133 Scope 1D configuring 29 troubleshooting 192 Scopes, administrative See Scopes, DHCP Scopes, DHCP activating 74 changing properties 75 client leases 46, 48, 88-89 client reservations 81, 89-91 ereating 73 7 4 description 72 DHCP options 75 87 removing 75 send (FfP command) 204 Servers BOOTP 101 DHCP See DHCP, servers WINS See WINS servers Index 261

Services DHCP See DHCP FTP Server See ITP Server service Lpdsvc, TCP/IP printing 189 TCP/IP support 3 WINS See WINS Simple Network Management Protocol See SNMP SNMP communities accepting SNMP packets from hosts 33 description 30 sending traps 30 configuring accepting SNMP packets from hosts .B agent information 34 35 security 32 33 sending traps 30 32 with Control Panel 30 31 description 65 66 handling requests from hosts 66 installing 17, 30 MIBs See MIBs TCP/IP support 3 traps authentication traps 32 description 66 destinations 30 sending 30 31 Starting DHCP Manager 71 WINS Manager 108 WINS replication 120 WINS service 107 Static mappings in WINS adding 122 123 deleting, confirmation messages 131 description 120 editing 124 filtering range 125 importing 124 viewing 121, 134 135 WINS group names 126 129 status (ITP command) 204 Stopping WINS service 107 Subnet masks configuring 23 description 43 44 scopes 72 75

## $\mathbf{m}$

TCP protocol description 39 40 displaying protocol statistics 209 210 headers 39 performance counters 179 TCP layer parameters, DHCP options 85 TCP/IP additional reading 5, 6, 223 advantages 2 components 3 6 contiguring advanced options 27 29 after installing protocol software 20 21 default gateway 23 IP addresses 23 manually 21-24 name resolution search order 23-27 network adapter eards 22 preventing duplicate IP addresses 21 RAS 36 recontiguring 22 Scope ID 29 subnet mask 23 to use DNS 25-27 with DHCP 20-21, 46 connectivity applications 3 core protocols 3 description xi diagnostic tools 3, 191 197 documentation 6 heterogeneous networking 10 information via the Internet 5 installing information required 16 options 18 19 procedure 17 20 Internet connectivity 8 internetwork support 7 11 monitoring See Performance Monitor network interface performance counters 177-178 networking concepts 37-14 new eapabilities in this release xii printing creating a printer 185 188 from UNIX elients 189 introduced xii new feature 3 overview 183 setting up 185 support for application interfaces 3 TCP/IP (continued)

```
troubleshooting
HOSTS and LMHOSTS files 197
IPconnections 192-193, 210-211
```

```
using with third party software 11
utilities reference 199 220
Windows Sockets interface 2, 3
with Windows NT, overview 38
```

```
Telnet running interactive commands 216 starting network service 218-219
TCP/IP compatibility 2 telnet command 218 219 terminal emulation, starting
218 219 troubleshooting 196 using names when connecting to foreign hosts 25
telnet command 218-219 Terminal Emulation Protocol See Telnet TFfP,
transferring files with tftp command 219 220 Tools See Diagnostic tools trace
(FTP command) 204 tracer! command xii, 220 Transmission Control Protocol See
TCP protocol Trivial File Transfer Protocol See TFTP Troubleshooting
connections 193-195
diagnostic tools 191 197
FTP Server service 195
aateways 196
HOSTS file 193
IPconnections 192 193, 210 211
LMHOSTS file 193
name resolution problems 193
TCP/IP 191 197
Telnet 196
```
Troubleshooting DHCP 92 Troubleshooting WINS 137 140 type (FTP command) 204

IJDP protocol broadcasting name registration and query request packets 56 description 40 displaying protocol statistics 209 210 performance counters 180

```
UNIX systems rep command 212 214 TCPIIP printing with Lpdsve service 189
user (FTP command) 204 User Datagram Protocol See UDP protocol l!sers
displaying information with finger command 201
Utilities See aL-o specific command names reference 199 220 TCP/IP
eonnectivity applications 3
Vendor specific information, DHCP options 86 verbose (FTP command) 204
Viewing WINS database 134-135
Windows Internet Name Service See WINS Windows NT with TCP/IP, overview 38
Windows Sockets
applications developing 13 enabling WINS name resolution 56
goals 13 interface offered with TCP/IP 2, 3 NDIS interface 38 obtaining
information 13 14 overview 11 14 using TCP/IP with third party software 11
```
WINS dient predefined DHCP options 82 87 contiguring TCP!IP 24 database adding static mappings 122 124 hacking up 136 137 editing static mappings 124 files 132 moving 140 scavenging 132 133 viewing 134 135

```
enabling WINS Proxy Agent 29
Manager See WINS Manager
Microsoft WINS objects
```
<del>Cmd group 234 235</del> Datafiles group 232 parameters 230 232 Pull group 232-233 Push group 233

```
monitoring server performance 182 name registration, release, and renewal
58 59 name resolution
described 49 used with broadcast name resolution 53-59
names
internet group names 126 127
multihomed names 126
normal group names 126
-pecial fliiffies 127 129
```

```
WINS (continued) performance counters 182 planning strategies 145 146
Registry parameters
editing 141 replication partners 143 144 WINS servers 142 143
servers See WINS servers starting or stopping WINS service 107 static mappings
adding 122 123 deleting, confirmation messages 131 description 120 editing
124 littering range 125 importing 124 viewing 121, 134-135 WINS group names
126 129
WINS Manager administering WINS servers 107 Ill configuring
replication partner properties 110 119 replication partners 116 110 WING
servers 113 114
displaying server statistics 109 110 setting preferences 129 131 starting 108
starting replication 120 static mappings
adding 122-123 deleting, confirmation messages 131 description 120 editing
124 filtering range 125 importing 124 viewing 121, 134 135 WINS group names
126 - 129triggering replication between partners 120
WINS database
hacking up 136 137
f{}iles 132
movina 140
scavenging 132 133
viewing 134-135
```

```
WiNS Servers Jdministering 107-111 configuring 113-114 connecting to 109
Jisplaying statistics 109 110 installing 106 107 overview 105 planning
strategy 145 146 Registry parameters 142 143 replication See Replication,
WINS servers restarting and rebuilding 139
```

```
Windows NT Server
The Windows NT product that provides centralized management and security,
advanced fault tolerance,
and additional connectivity.
Windows NT Workstation
```
The Windows NT product that provides operating system and networking functionality for computers

without centralized management.

workgroup

For product support, contact the manufacturer of your PC. Refer to the documentation that came with your PC for the product support telephone number.<br>Windows NT, a workgroup is a collection of computers that are grouped for

viewing purposes. Each

workgroup is identified by a unique name.See also domain.

workstation

In general, a powerful computer having considerable calculating and graphics capability. For

Windows NT, computers running the Windows NT Workstation operating system are called

workstations, as distinguished from computers running Windows NT Server.See <u>also domain controller,</u><br>server

**Server.**<br>Workstation service

Provides network connections and communications.

Document comparison by Workshare Compare on Monday, November 25, 2013 6:38:58 PM ٦

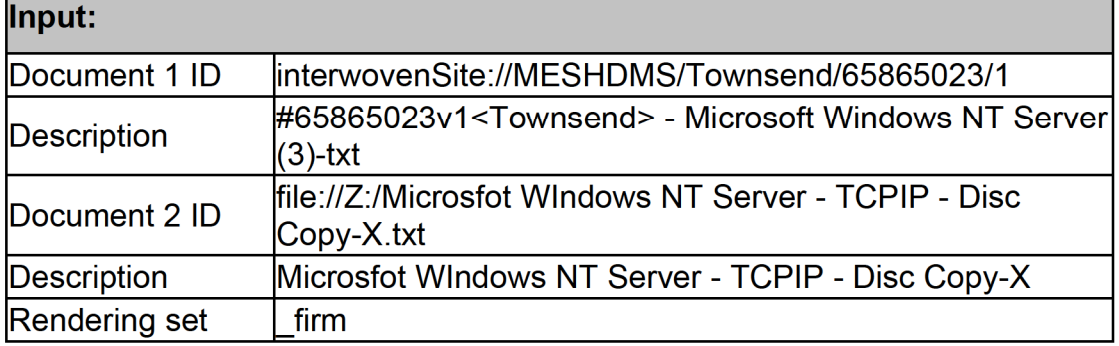

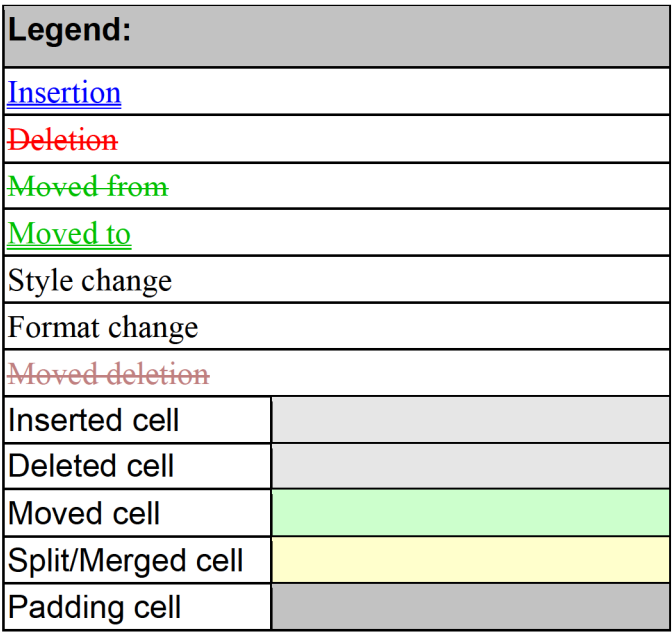

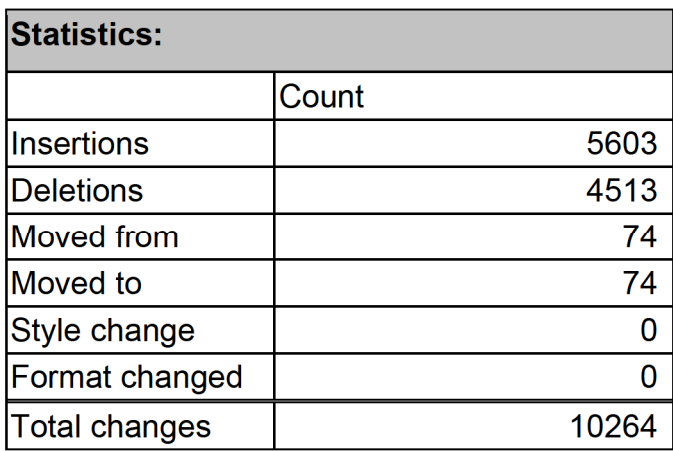